## **\_color patch**

The displayed color patch demonstrates the effect of your adjustments.

The color produced before your adjustment is shown on the left. Your adjustment is shown on the right.

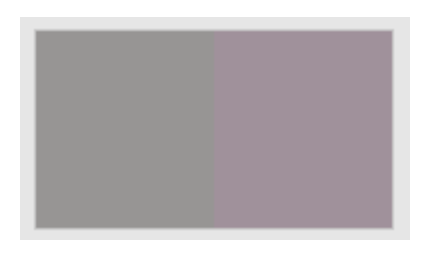

- 1. To display the color patch in a larger view for easier color comparison, click anywhere in the color patch.
- 2. Adjust [color cast,](https://workflowhelp.kodak.com/display/COLORFLOW90/color+cast) lightness, or both by the following:
- Use the lightness ( $L^*$ ) slider  $\blacksquare$  to make the color darker or lighter. You can also enter the **L\*** value directly in the **Color Change** columns.
- Use the cast (a\*b\*) selector  $\begin{bmatrix} 1 & 1 \\ 1 & 1 \end{bmatrix}$  to adjust the color cast. You can also enter the **a\***, **b\*** values directly in the **Color Change** columns.